1.車両の整備を完了し、請求書伝票を作成した時点で部品・油脂・その他の消耗品や交換パーツ の時期など、気になったことを車両メモ欄に記入します。

次回、その車両が再入庫した時に請求書伝票を開くとポップアップが出て、「この車両には車両メ モが登録されています。」と表示し、注意喚起を促します。

車両メモ欄に、前回、記入した内容が表示しますので、整備作業が効率よくできるようになりま す。

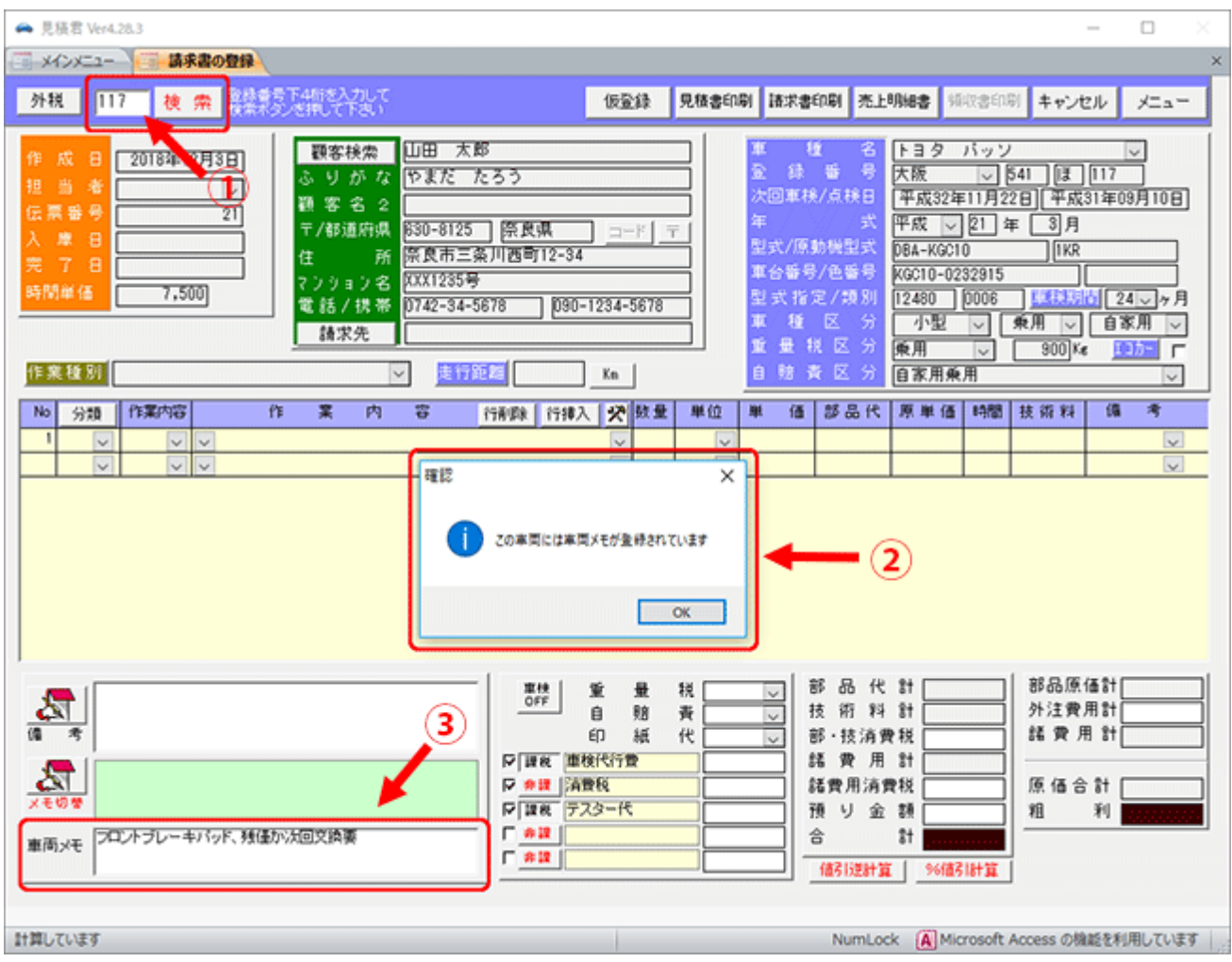

2. 1の検索枠に登録番号の下4桁を入力し、「検索」ボタンをクリックすると対象車両の情報が表示 します。前回、請求書伝票を作成時に車両メモ設定がされている場合のみ、②のようにポップ アップ表示がされます。

③で前回、記入した内容が表示しています。

3. 車両メモの内容を削除すれば、次回からポップアップは表示しません。

※ 車両メモの内容はお客様にお渡しする整備見積書や整備請求書には印字されません。